# PECLADO

Guia de Aprendizaje

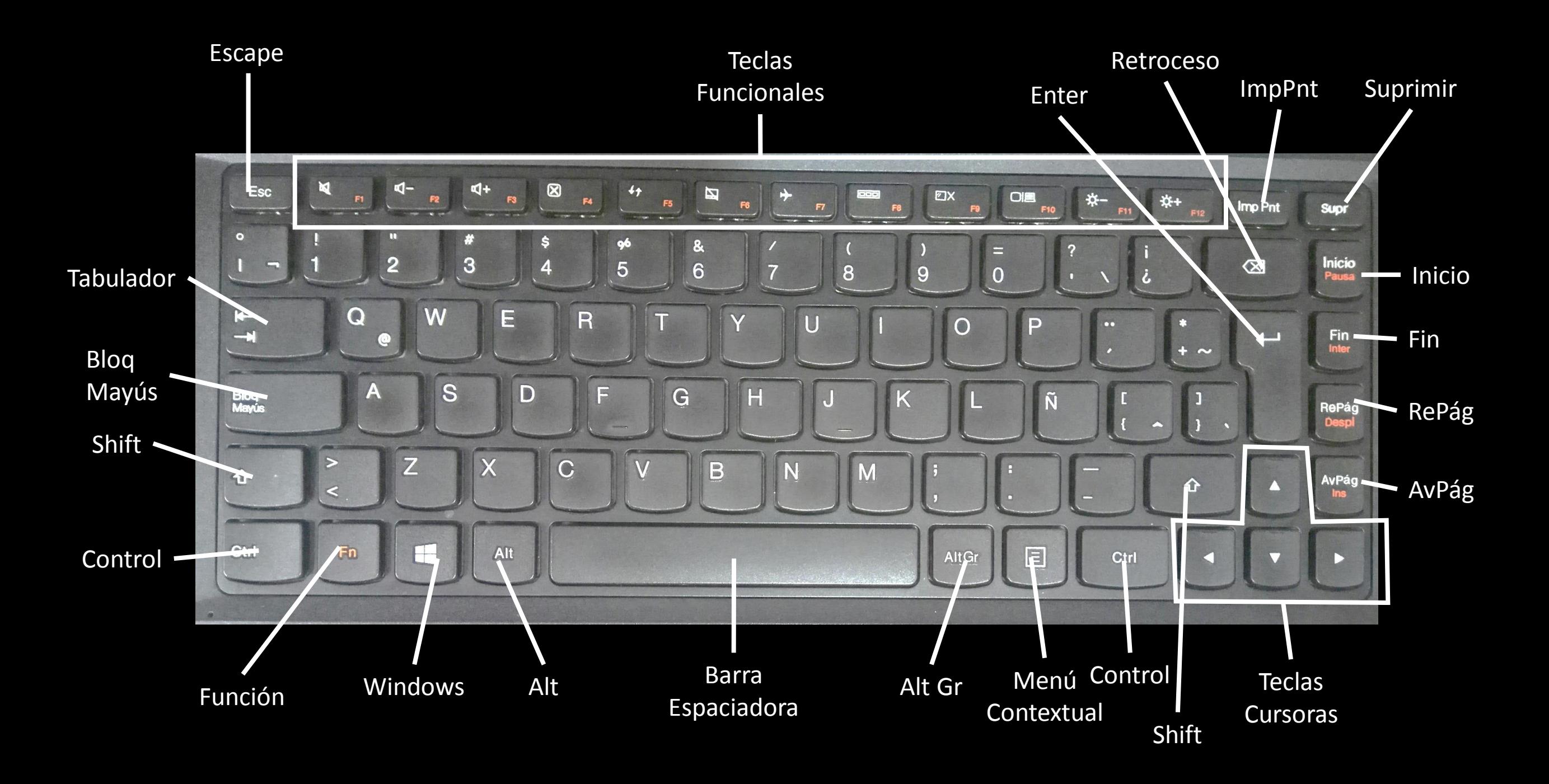

- **1. [Escape](#page-3-0)**
- **2. [Tabulador](#page-4-0)**
- **3. [Bloqueo Mayúsculas](#page-5-0)**
- **4. [Shift](#page-6-0)**
- **5. [Control](#page-7-0)**
- **6. [Función](#page-8-0)**
- **7. [Inicio de Windows](#page-9-0)**
- **8. [Alt](#page-10-0)**
- **9. [Barra espaciadora](#page-11-0) 10.[Alt](#page-12-0) [Gr](#page-12-0)**
- 
- **11.[Menú contextual](#page-13-0)**
- **12.[Teclas Cursoras](#page-14-0)**
- **13.[Enter](#page-15-0)**
- **14.[Retroceso](#page-16-0)**
- **15.[Suprimir](#page-17-0)**
- **16.[Impresión pantalla](#page-18-0)**
- **17.[Inicio](#page-19-0)**
- **18.[Fin](#page-20-0)**
- **19.[AvPág](#page-21-0)**
- **20.[RePag](#page-22-0)**

## Dé clic sobre el nombre de la tecla especial

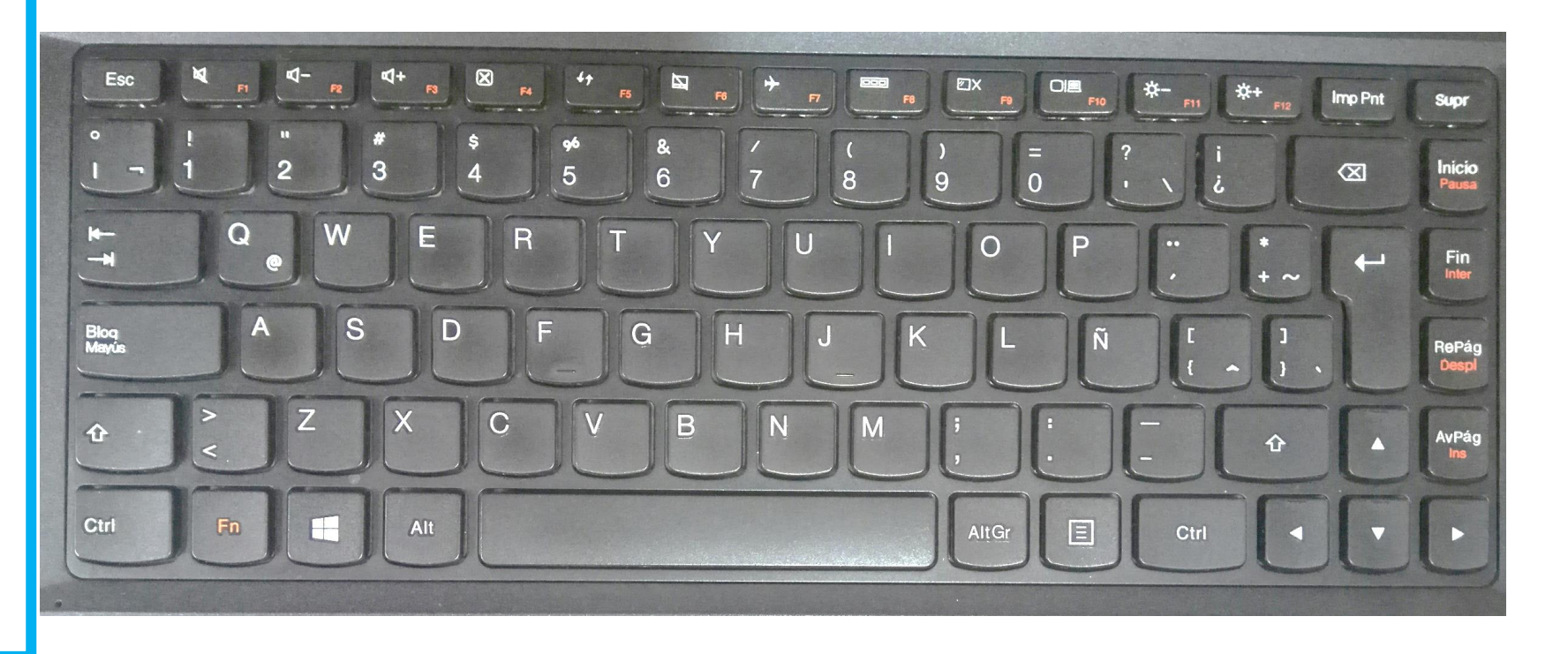

#### **1. [Escape](#page-3-0)**

- **2. [Tabulador](#page-4-0)**
- **3. [Bloqueo Mayúsculas](#page-5-0)**
- **4. [Shift](#page-6-0)**
- **5. [Control](#page-7-0)**
- **6. [Función](#page-8-0)**
- **7. [Inicio de Windows](#page-9-0)**
- **8. [Alt](#page-10-0)**
- **9. [Barra espaciadora](#page-11-0) 10.[Alt](#page-12-0) [Gr](#page-12-0)**
- 
- **11.[Menú contextual](#page-13-0)**
- **12.[Teclas Cursoras](#page-14-0)**
- **13.[Enter](#page-15-0)**
- **14.[Retroceso](#page-16-0)**
- **15.[Suprimir](#page-17-0)**
- **16.[Impresión pantalla](#page-18-0)**
- **17.[Inicio](#page-19-0)**
- **18.[Fin](#page-20-0)**
- **19.[AvPág](#page-21-0)**
- <span id="page-3-0"></span>**20.[RePag](#page-22-0)**

#### **ESCAPE:**

**Se utiliza como una tecla funcional y suele ser definida por el programa que se esté ejecutando. Generalmente permite al usuario salir de un comando o del programa mismo.**

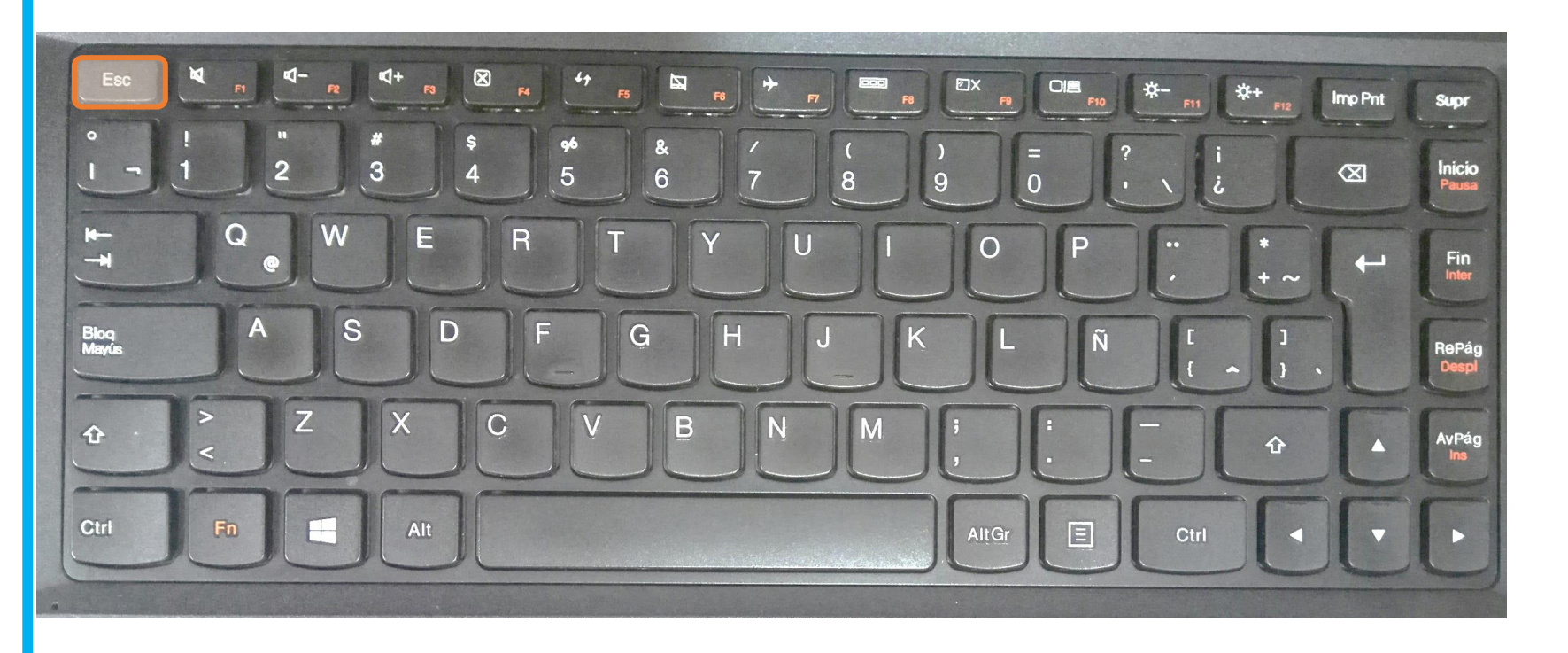

#### **1. [Escape](#page-3-0)**

- **2. [Tabulador](#page-4-0)**
- **3. [Bloqueo Mayúsculas](#page-5-0)**
- **4. [Shift](#page-6-0)**
- **5. [Control](#page-7-0)**
- **6. [Función](#page-8-0)**
- **7. [Inicio de Windows](#page-9-0)**
- **8. [Alt](#page-10-0)**
- **9. [Barra espaciadora](#page-11-0) 10.[Alt](#page-12-0) [Gr](#page-12-0)**
- 
- **11.[Menú contextual](#page-13-0)**
- **12.[Teclas Cursoras](#page-14-0)**
- **13.[Enter](#page-15-0)**
- **14.[Retroceso](#page-16-0)**
- **15.[Suprimir](#page-17-0)**
- **16.[Impresión pantalla](#page-18-0)**
- **17.[Inicio](#page-19-0)**
- **18.[Fin](#page-20-0)**
- **19.[AvPág](#page-21-0)**
- <span id="page-4-0"></span>**20.[RePag](#page-22-0)**

**TABULADOR. Avanza un cierto número de espacios horizontalmente.**

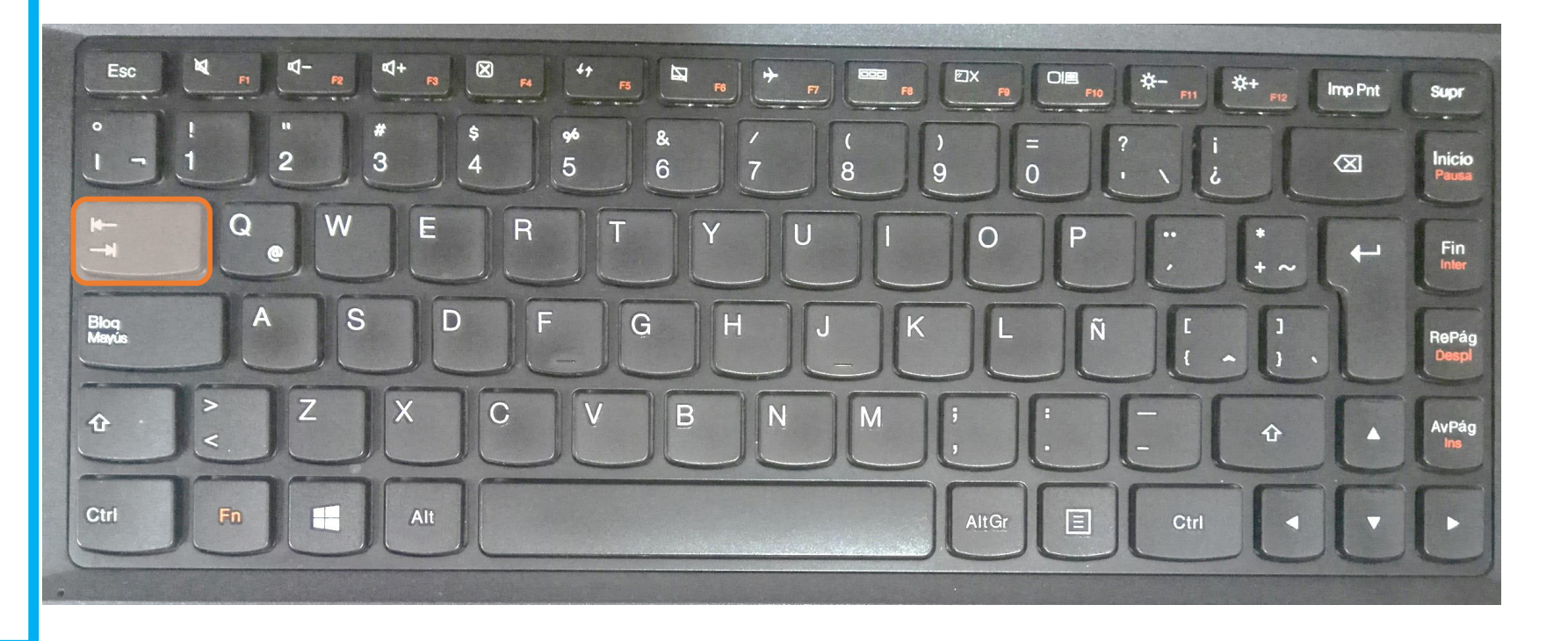

#### **1. [Escape](#page-3-0)**

- **2. [Tabulador](#page-4-0)**
- **3. [Bloqueo Mayúsculas](#page-5-0)**
- **4. [Shift](#page-6-0)**
- **5. [Control](#page-7-0)**
- **6. [Función](#page-8-0)**
- **7. [Inicio de Windows](#page-9-0)**
- **8. [Alt](#page-10-0)**
- **9. [Barra espaciadora](#page-11-0) 10.[Alt](#page-12-0) [Gr](#page-12-0)**
- **11.[Menú contextual](#page-13-0)**
- **12.[Teclas Cursoras](#page-14-0)**
- **13.[Enter](#page-15-0)**
- **14.[Retroceso](#page-16-0)**
- **15.[Suprimir](#page-17-0)**
- **16.[Impresión pantalla](#page-18-0)**
- **17.[Inicio](#page-19-0)**
- **18.[Fin](#page-20-0)**
- **19.[AvPág](#page-21-0)**
- <span id="page-5-0"></span>**20.[RePag](#page-22-0)**

## **BLOQUEO MAYÚSCULAS:**

**Sirve para escribir todo en mayúsculas. Al presionarla se enciende una luz (Bloq Mayus ó Caps lock), indicando que el bloque esta activo. Se desactiva volviendo a presionarla.**

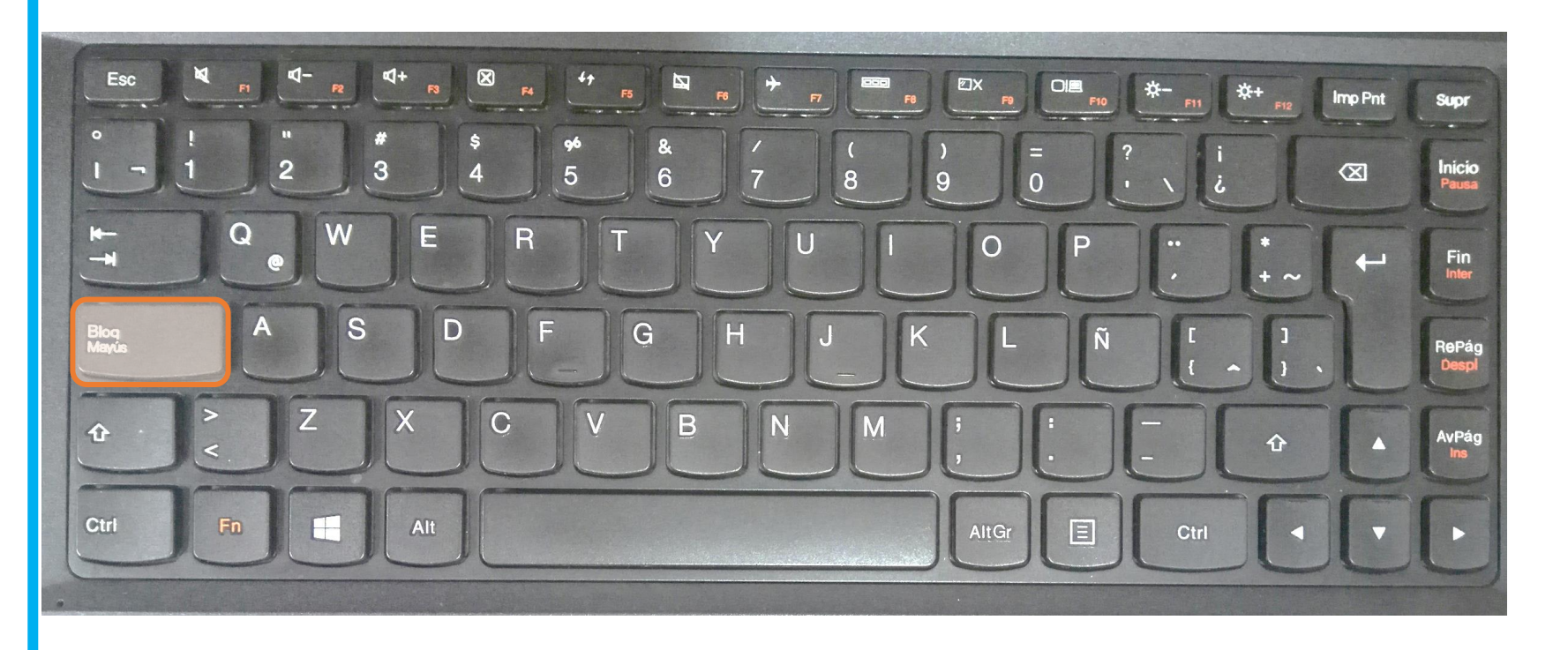

- **1. [Escape](#page-3-0)**
- **2. [Tabulador](#page-4-0)**
- **3. [Bloqueo Mayúsculas](#page-5-0)**
- **4. [Shift](#page-6-0)**
- **5. [Control](#page-7-0)**
- **6. [Función](#page-8-0)**
- **7. [Inicio de Windows](#page-9-0)**
- **8. [Alt](#page-10-0)**
- **9. [Barra espaciadora](#page-11-0) 10.[Alt](#page-12-0) [Gr](#page-12-0)**
- **11.[Menú contextual](#page-13-0)**
- **12.[Teclas Cursoras](#page-14-0)**
- **13.[Enter](#page-15-0)**
- **14.[Retroceso](#page-16-0)**
- **15.[Suprimir](#page-17-0)**
- **16.[Impresión pantalla](#page-18-0)**
- **17.[Inicio](#page-19-0)**
- **18.[Fin](#page-20-0)**
- **19.[AvPág](#page-21-0)**
- <span id="page-6-0"></span>**20.[RePag](#page-22-0)**

## **SHIFT:**

**Hay dos teclas de estas al lado derecho e izquierdo del teclado, en la parte inferior. Presionándola simultáneamente con una tecla que contenga una letra se obtiene la letra pero en mayúscula (si Bloq Mayús está inactiva) o viceversa (si Bloq Mayús está activa). Algunas teclas tienen símbolos en la parte superior, estos se obtienen presionando simultáneamente la tecla Shift mas la tecla que contiene el símbolo. Ejm: Presionando simultáneamente Shift + 5 se obtiene el símbolo %.**

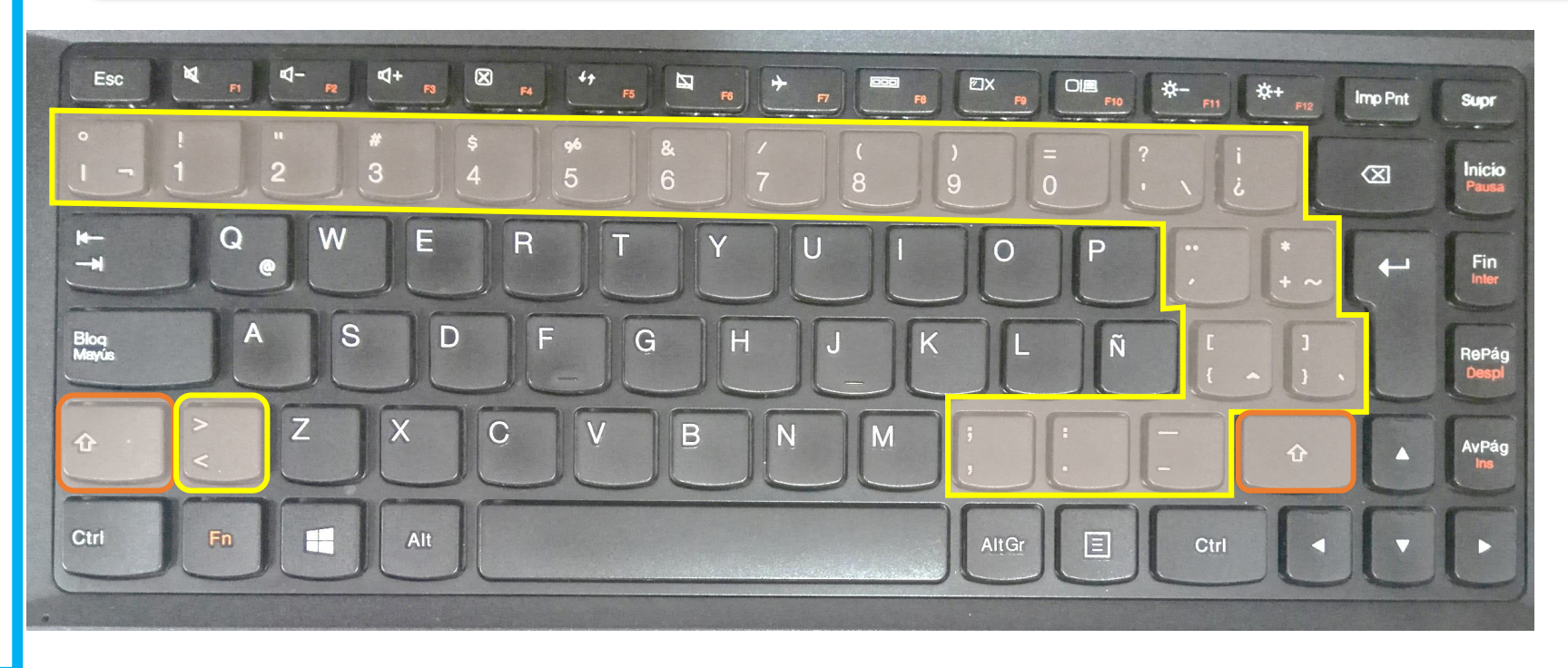

#### **1. [Escape](#page-3-0)**

- **2. [Tabulador](#page-4-0)**
- **3. [Bloqueo Mayúsculas](#page-5-0)**
- **4. [Shift](#page-6-0)**
- **5. [Control](#page-7-0)**
- **6. [Función](#page-8-0)**
- **7. [Inicio de Windows](#page-9-0)**
- **8. [Alt](#page-10-0)**
- **9. [Barra espaciadora](#page-11-0) 10.[Alt](#page-12-0) [Gr](#page-12-0)**
- **11.[Menú contextual](#page-13-0)**
- **12.[Teclas Cursoras](#page-14-0)**
- **13.[Enter](#page-15-0)**
- **14.[Retroceso](#page-16-0)**
- **15.[Suprimir](#page-17-0)**
- **16.[Impresión pantalla](#page-18-0)**
- **17.[Inicio](#page-19-0)**
- **18.[Fin](#page-20-0)**
- **19.[AvPág](#page-21-0)**
- <span id="page-7-0"></span>**20.[RePag](#page-22-0)**

#### **CONTROL:**

**Se utiliza en combinación con otras teclas para activar distintas funciones del programa. (Control+C es copiar, Control+X es cortar, Control+V es pegar, Control+G es Guardar, etc . en Windows)**

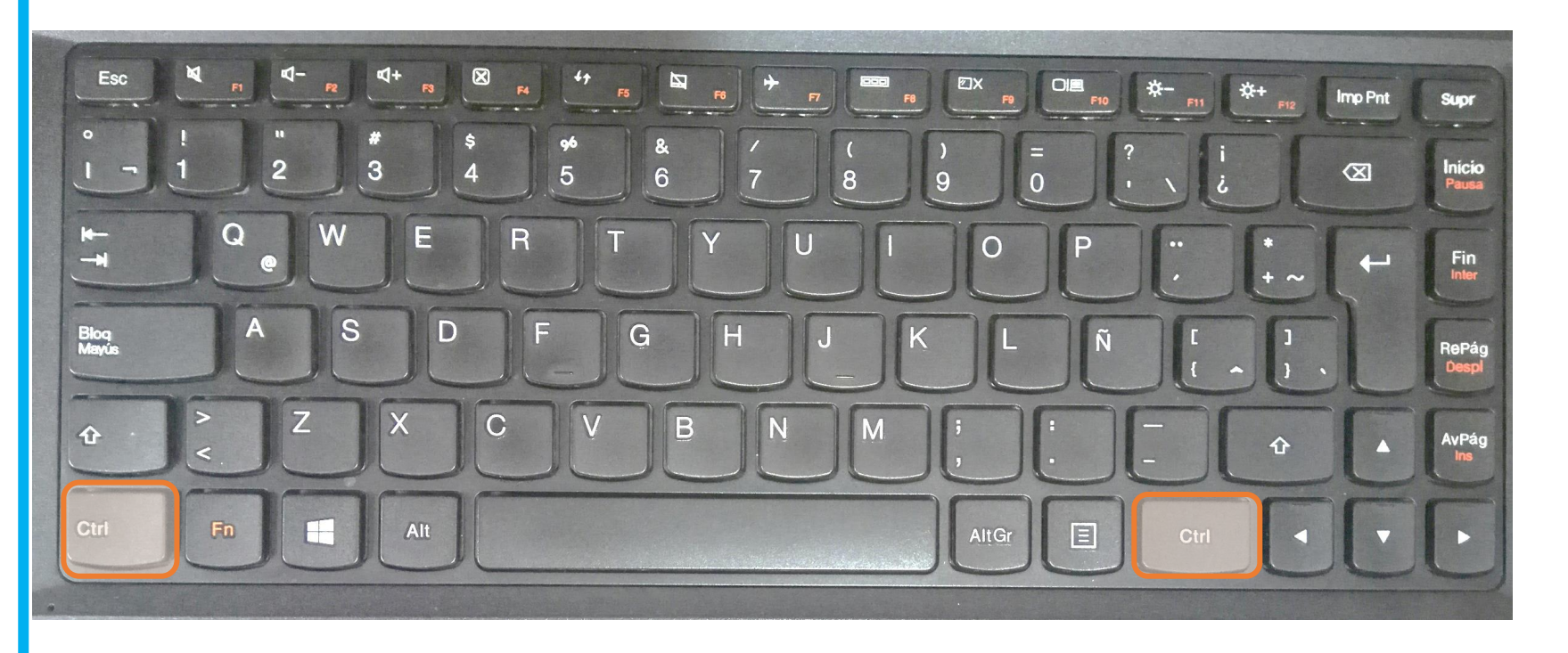

## **1. [Escape](#page-3-0)**

- **2. [Tabulador](#page-4-0)**
- **3. [Bloqueo Mayúsculas](#page-5-0)**
- **4. [Shift](#page-6-0)**
- **5. [Control](#page-7-0)**
- **6. [Función](#page-8-0)**
- **7. [Inicio de Windows](#page-9-0)**
- **8. [Alt](#page-10-0)**
- **9. [Barra espaciadora](#page-11-0) 10.[Alt](#page-12-0) [Gr](#page-12-0)**
- **11.[Menú contextual](#page-13-0)**
- **12.[Teclas Cursoras](#page-14-0)**
- **13.[Enter](#page-15-0)**
- **14.[Retroceso](#page-16-0)**
- **15.[Suprimir](#page-17-0)**
- **16.[Impresión pantalla](#page-18-0)**
- **17.[Inicio](#page-19-0)**
- **18.[Fin](#page-20-0)**
- **19.[AvPág](#page-21-0)**
- <span id="page-8-0"></span>**20.[RePag](#page-22-0)**

## **FUNCIÓN:**

**Al dejarla presionada y combinarla con las teclas que tienen su mismo color, activa la otra función de la tecla. Ejemplo: Fn + F4 realiza la última acción que se hizo.**

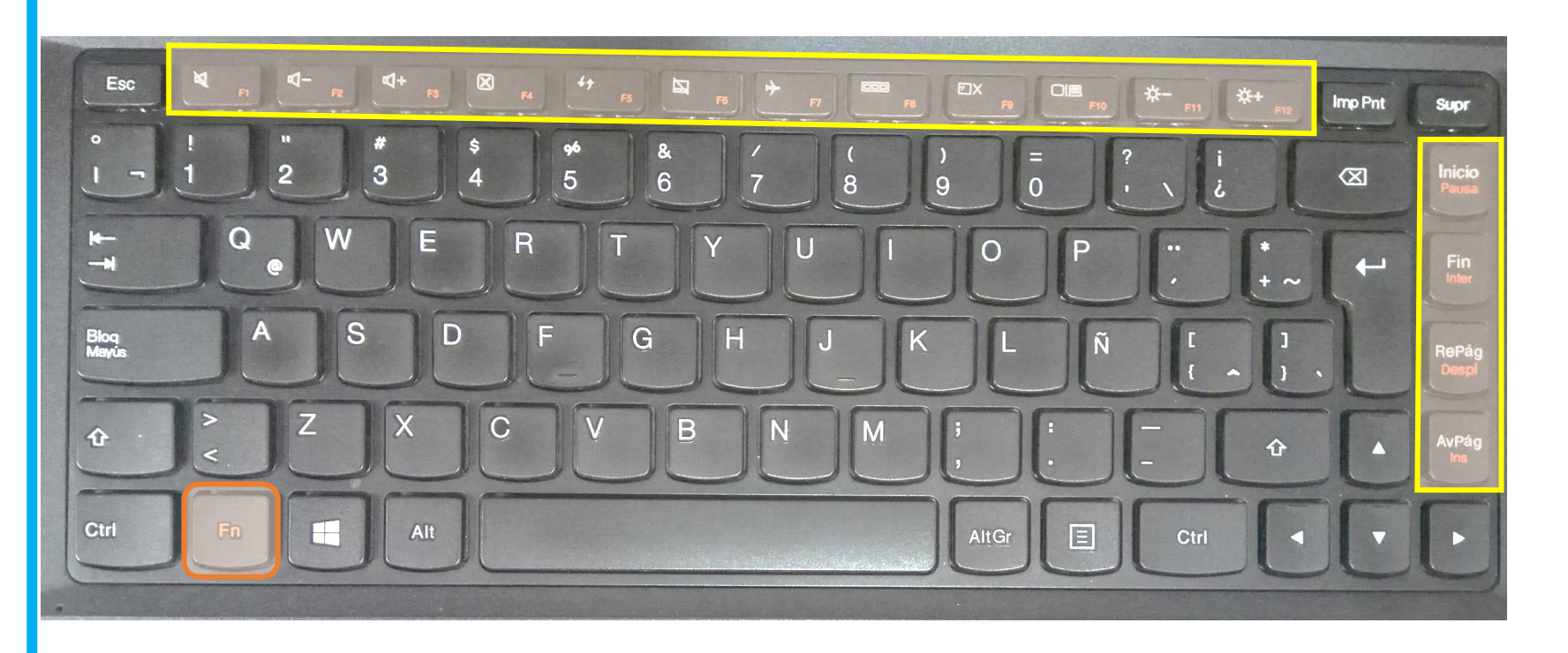

#### **1. [Escape](#page-3-0)**

- **2. [Tabulador](#page-4-0)**
- **3. [Bloqueo Mayúsculas](#page-5-0)**
- **4. [Shift](#page-6-0)**
- **5. [Control](#page-7-0)**
- **6. [Función](#page-8-0)**
- **7. [Inicio de Windows](#page-9-0)**
- **8. [Alt](#page-10-0)**
- **9. [Barra espaciadora](#page-11-0) 10.[Alt](#page-12-0) [Gr](#page-12-0)**
- 
- **11.[Menú contextual](#page-13-0)**
- **12.[Teclas Cursoras](#page-14-0)**
- **13.[Enter](#page-15-0)**
- **14.[Retroceso](#page-16-0)**
- **15.[Suprimir](#page-17-0)**
- **16.[Impresión pantalla](#page-18-0)**
- **17.[Inicio](#page-19-0)**
- **18.[Fin](#page-20-0)**
- **19.[AvPág](#page-21-0)**
- <span id="page-9-0"></span>**20.[RePag](#page-22-0)**

#### **INICIO DE WINDOWS:**

**Sólo existe en teclados diseñados para Windows, se representa por el logo, y sirve para abrir el menú de inicio.**

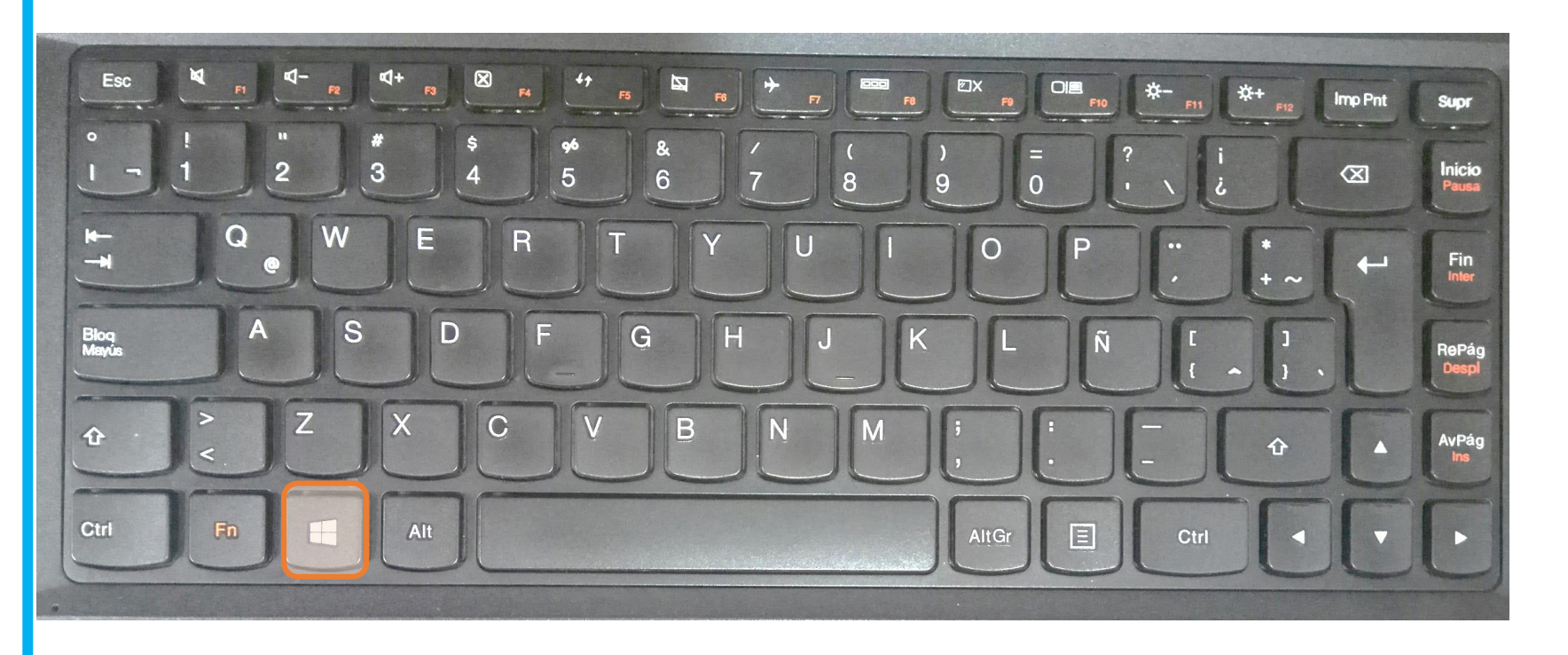

#### **1. [Escape](#page-3-0)**

- **2. [Tabulador](#page-4-0)**
- **3. [Bloqueo Mayúsculas](#page-5-0)**
- **4. [Shift](#page-6-0)**
- **5. [Control](#page-7-0)**
- **6. [Función](#page-8-0)**
- **7. [Inicio de Windows](#page-9-0)**
- **8. [Alt](#page-10-0)**
- **9. [Barra espaciadora](#page-11-0) 10.[Alt](#page-12-0) [Gr](#page-12-0)**
- **11.[Menú contextual](#page-13-0)**
- **12.[Teclas Cursoras](#page-14-0)**
- **13.[Enter](#page-15-0)**
- **14.[Retroceso](#page-16-0)**
- **15.[Suprimir](#page-17-0)**
- **16.[Impresión pantalla](#page-18-0)**
- **17.[Inicio](#page-19-0)**
- **18.[Fin](#page-20-0)**
- **19.[AvPág](#page-21-0)**
- <span id="page-10-0"></span>**20.[RePag](#page-22-0)**

#### **ALT / ALTERNA:**

**Combinada con números generan caracteres especiales. En Word se usa en combinación con otras teclas para ejecutar funciones del programa (Alt+B es abrir Insertar, Alt +A es abrir Archivo, Alt +N abre Vista)**

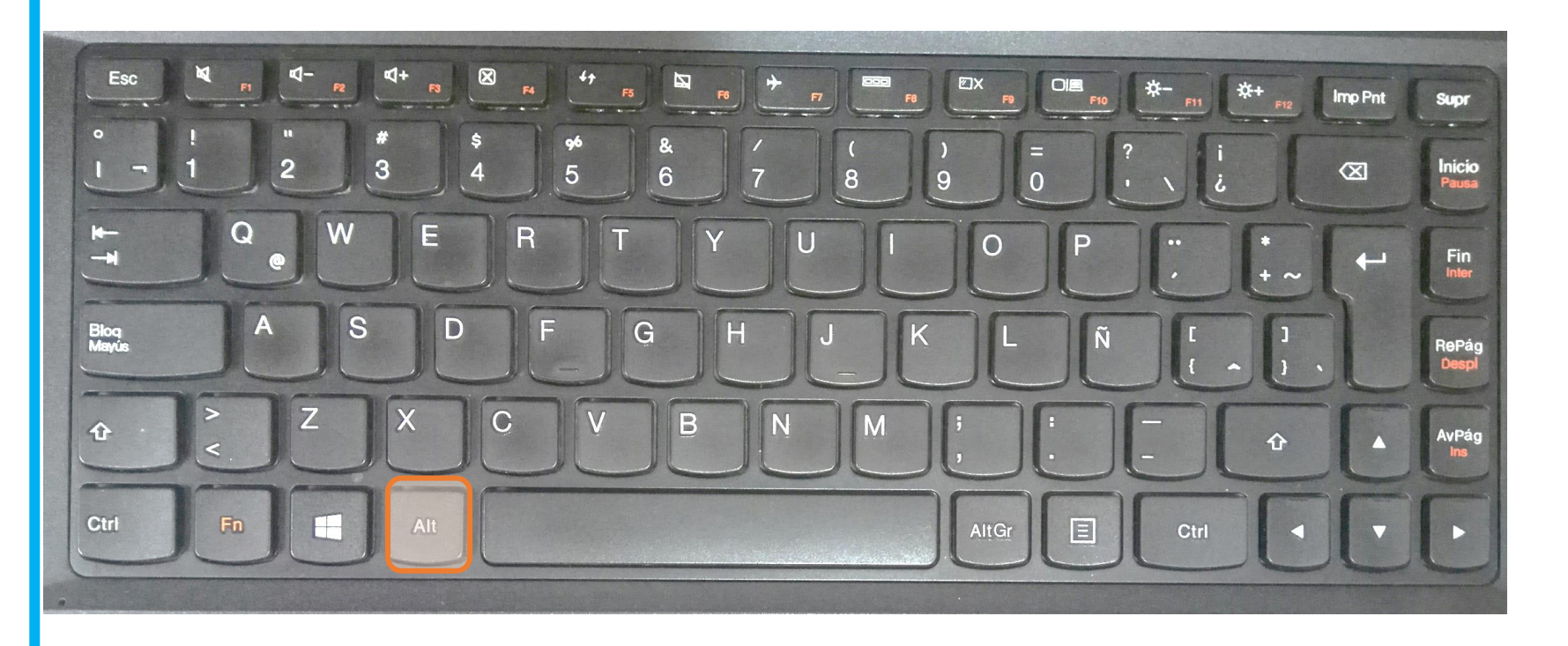

- **1. [Escape](#page-3-0)**
- **2. [Tabulador](#page-4-0)**
- **3. [Bloqueo Mayúsculas](#page-5-0)**
- **4. [Shift](#page-6-0)**
- **5. [Control](#page-7-0)**
- **6. [Función](#page-8-0)**
- **7. [Inicio de Windows](#page-9-0)**
- **8. [Alt](#page-10-0)**
- **9. [Barra espaciadora](#page-11-0) 10.[Alt](#page-12-0) [Gr](#page-12-0)**
- 
- **11.[Menú contextual](#page-13-0)**
- **12.[Teclas Cursoras](#page-14-0)**
- **13.[Enter](#page-15-0)**
- **14.[Retroceso](#page-16-0)**
- **15.[Suprimir](#page-17-0)**
- **16.[Impresión pantalla](#page-18-0)**
- **17.[Inicio](#page-19-0)**
- **18.[Fin](#page-20-0)**
- **19.[AvPág](#page-21-0)**
- <span id="page-11-0"></span>**20.[RePag](#page-22-0)**

## **BARRA ESPACIADORA: Genera un espacio entre dos caracteres..**

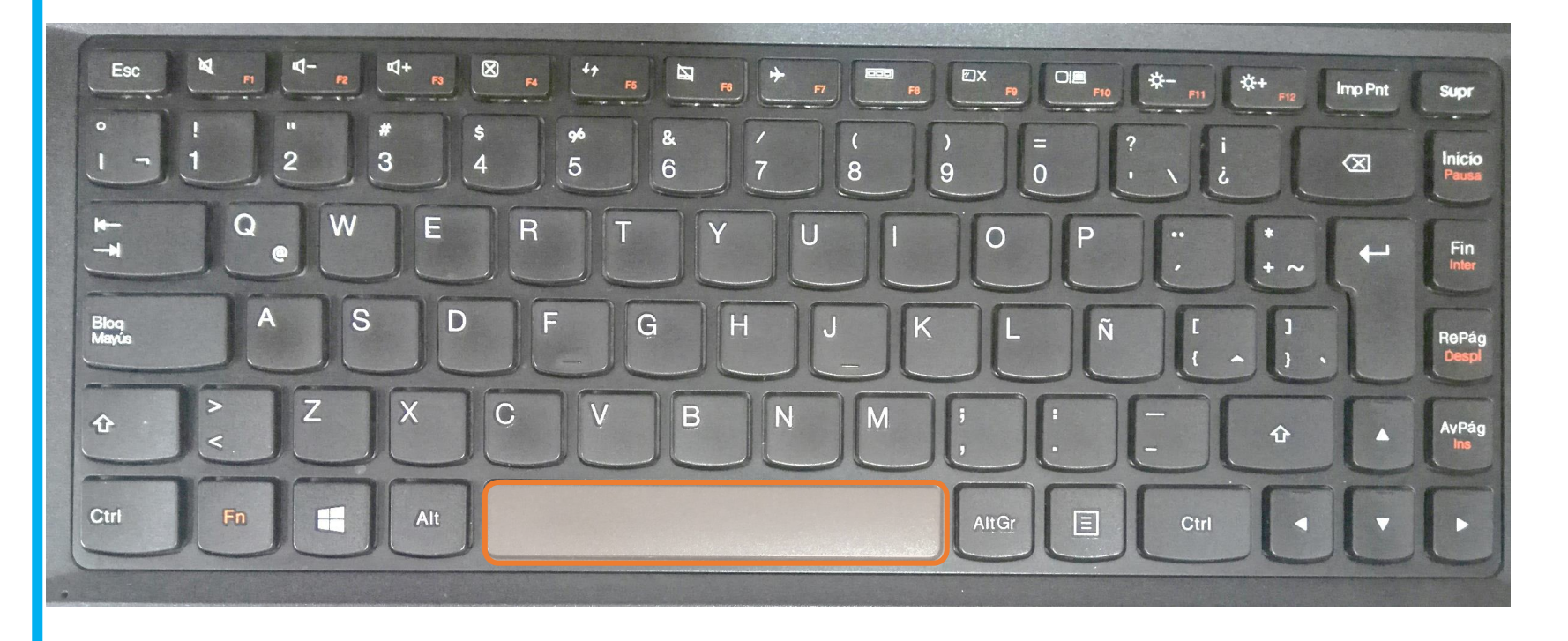

## **1. [Escape](#page-3-0)**

- **2. [Tabulador](#page-4-0)**
- **3. [Bloqueo Mayúsculas](#page-5-0)**
- **4. [Shift](#page-6-0)**
- **5. [Control](#page-7-0)**
- **6. [Función](#page-8-0)**
- **7. [Inicio de Windows](#page-9-0)**
- **8. [Alt](#page-10-0)**
- **9. [Barra espaciadora](#page-11-0) 10.[Alt](#page-12-0) [Gr](#page-12-0)**
- **11.[Menú contextual](#page-13-0)**
- **12.[Teclas Cursoras](#page-14-0)**
- **13.[Enter](#page-15-0)**
- **14.[Retroceso](#page-16-0)**
- **15.[Suprimir](#page-17-0)**
- **16.[Impresión pantalla](#page-18-0)**
- **17.[Inicio](#page-19-0)**
- **18.[Fin](#page-20-0)**
- **19.[AvPág](#page-21-0)**
- <span id="page-12-0"></span>**20.[RePag](#page-22-0)**

#### **ALT GR:**

**Activa la tercera función de una tecla. Presionándola simultáneamente con ciertas teclas, se obtienen los símbolos que se encuentran al lado inferior derecho. Ejm: Presionado simultáneamente Alt Gr + 2 se obtiene @**

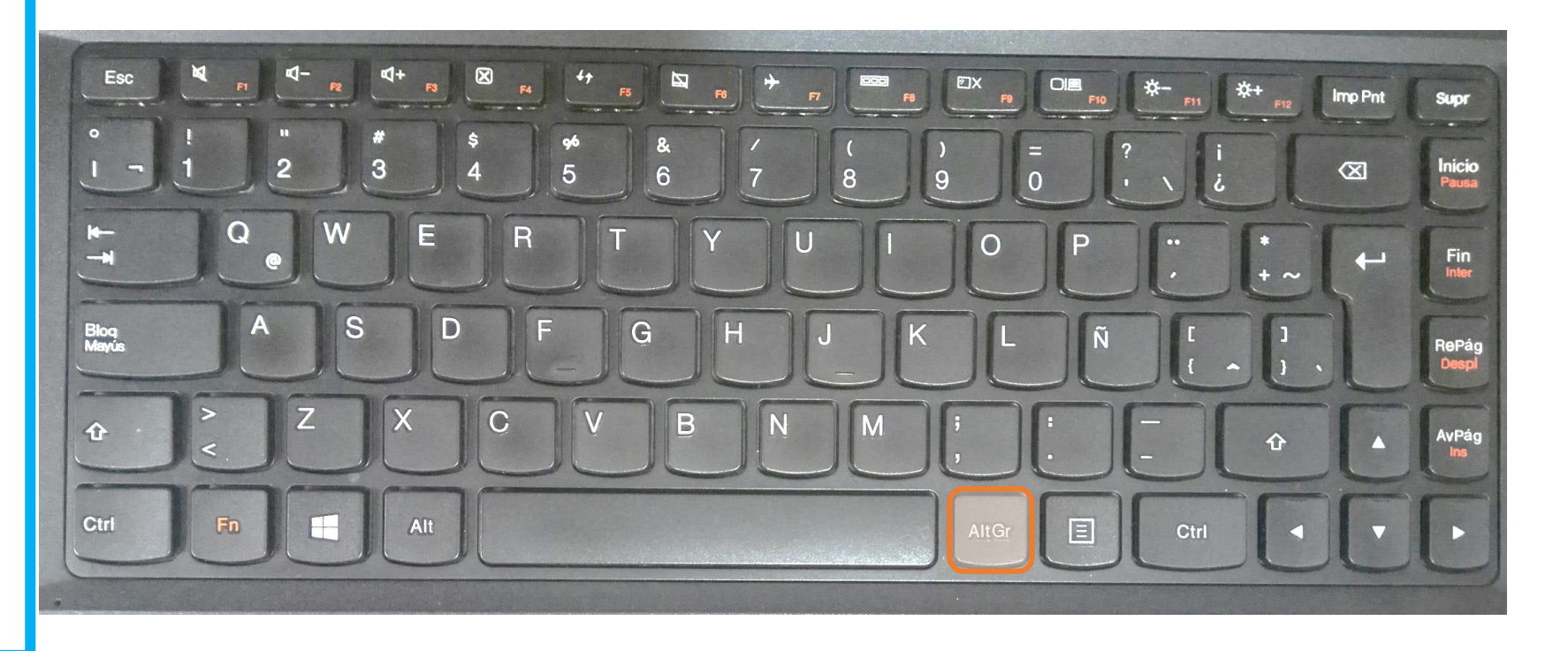

#### **1. [Escape](#page-3-0)**

- **2. [Tabulador](#page-4-0)**
- **3. [Bloqueo Mayúsculas](#page-5-0)**
- **4. [Shift](#page-6-0)**
- **5. [Control](#page-7-0)**
- **6. [Función](#page-8-0)**
- **7. [Inicio de Windows](#page-9-0)**
- **8. [Alt](#page-10-0)**
- **9. [Barra espaciadora](#page-11-0) 10.[Alt](#page-12-0) [Gr](#page-12-0)**
- **11.[Menú contextual](#page-13-0)**
- **12.[Teclas Cursoras](#page-14-0)**
- **13.[Enter](#page-15-0)**
- **14.[Retroceso](#page-16-0)**
- **15.[Suprimir](#page-17-0)**
- **16.[Impresión pantalla](#page-18-0)**
- **17.[Inicio](#page-19-0)**
- **18.[Fin](#page-20-0)**
- **19.[AvPág](#page-21-0)**
- <span id="page-13-0"></span>**20.[RePag](#page-22-0)**

## **MENÚ CONTEXTUAL:**

**Al pulsarlo despliega un menú de opciones, el mismo que al utilizar el botón derecho del ratón. Se representa por una flechita que señala una especie de listado, similar al menú que se despliega en pantalla**

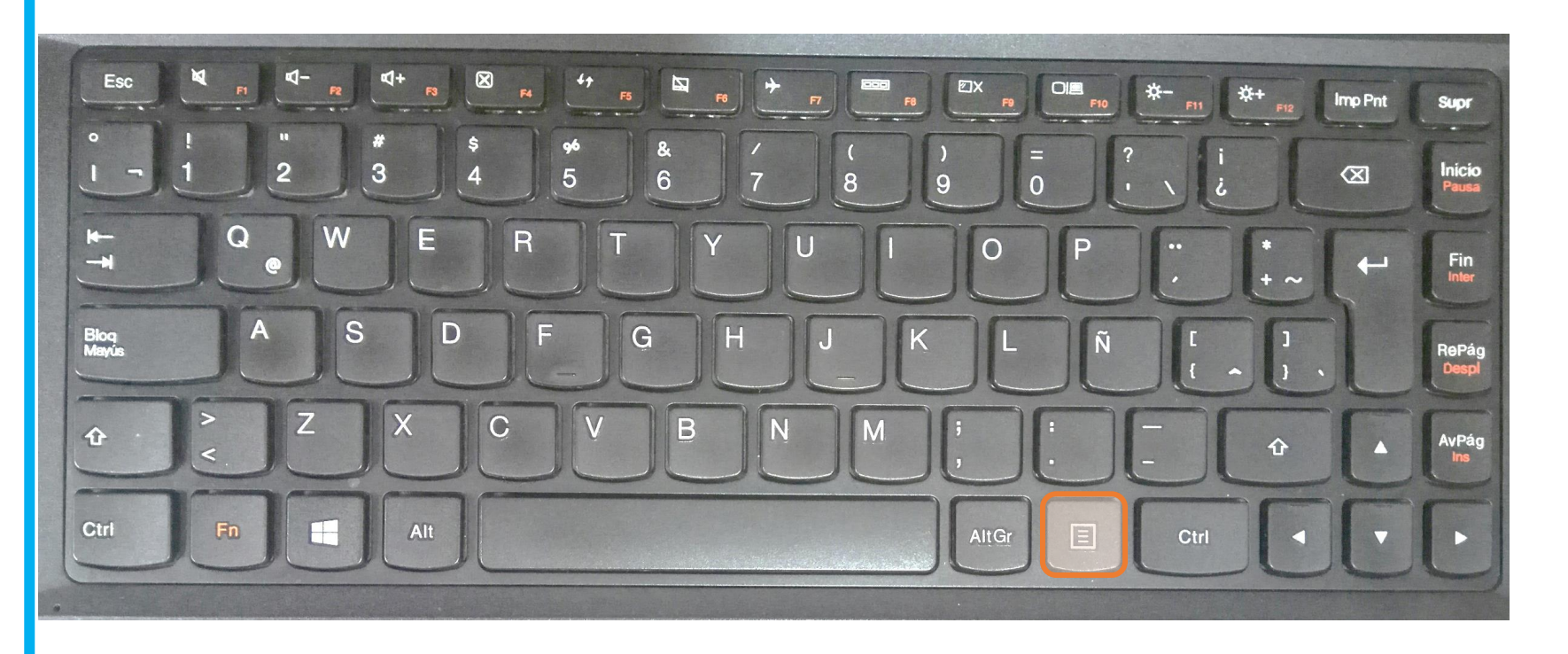

### **1. [Escape](#page-3-0)**

- **2. [Tabulador](#page-4-0)**
- **3. [Bloqueo Mayúsculas](#page-5-0)**
- **4. [Shift](#page-6-0)**
- **5. [Control](#page-7-0)**
- **6. [Función](#page-8-0)**
- **7. [Inicio de Windows](#page-9-0)**
- **8. [Alt](#page-10-0)**
- **9. [Barra espaciadora](#page-11-0) 10.[Alt](#page-12-0) [Gr](#page-12-0)**
- **11.[Menú contextual](#page-13-0)**
- **12.[Teclas Cursoras](#page-14-0)**
- **13.[Enter](#page-15-0)**
- **14.[Retroceso](#page-16-0)**
- **15.[Suprimir](#page-17-0)**
- **16.[Impresión pantalla](#page-18-0)**
- **17.[Inicio](#page-19-0)**
- **18.[Fin](#page-20-0)**
- **19.[AvPág](#page-21-0)**
- <span id="page-14-0"></span>**20.[RePag](#page-22-0)**

## **TECLAS CURSORAS:**

**Sirven para mover el cursor por el texto. Tienen varios nombres: teclas cursoras, teclas de desplazamiento, teclas direccionales**

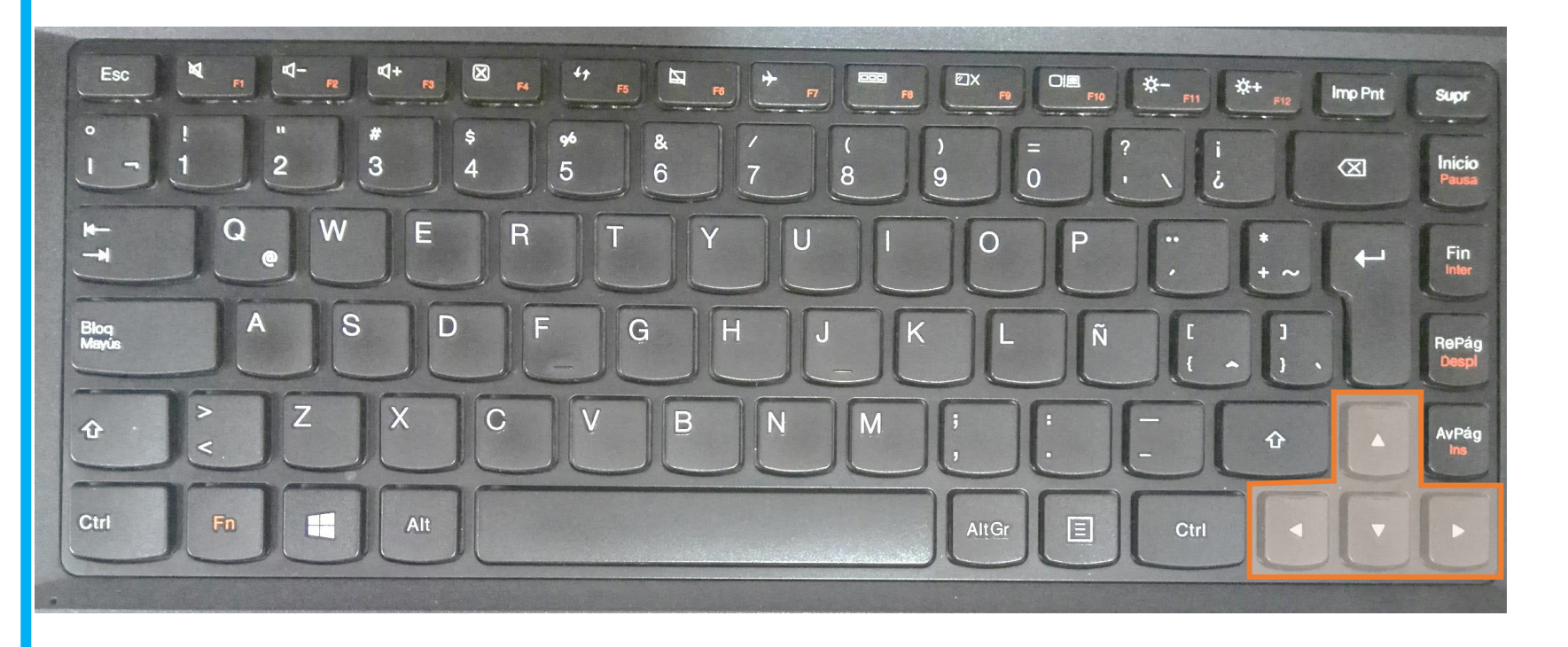

- **1. [Escape](#page-3-0)**
- **2. [Tabulador](#page-4-0)**
- **3. [Bloqueo Mayúsculas](#page-5-0)**
- **4. [Shift](#page-6-0)**
- **5. [Control](#page-7-0)**
- **6. [Función](#page-8-0)**
- **7. [Inicio de Windows](#page-9-0)**
- **8. [Alt](#page-10-0)**
- **9. [Barra espaciadora](#page-11-0) 10.[Alt](#page-12-0) [Gr](#page-12-0)**
- **11.[Menú contextual](#page-13-0)**
- **12.[Teclas Cursoras](#page-14-0)**
- **13.[Enter](#page-15-0)**
- **14.[Retroceso](#page-16-0)**
- **15.[Suprimir](#page-17-0)**
- **16.[Impresión pantalla](#page-18-0)**
- **17.[Inicio](#page-19-0)**
- **18.[Fin](#page-20-0)**
- **19.[AvPág](#page-21-0)**
- <span id="page-15-0"></span>**20.[RePag](#page-22-0)**

## **ENTER / INTRO:**

**Ejecuta una orden o tarea. En los procesadores de texto, sirve para iniciar un nuevo párrafo o renglón, también sirve para crear uno o más espacios o renglones entre dos líneas ya escritas. En algunos computadores se denomina RETURN.**

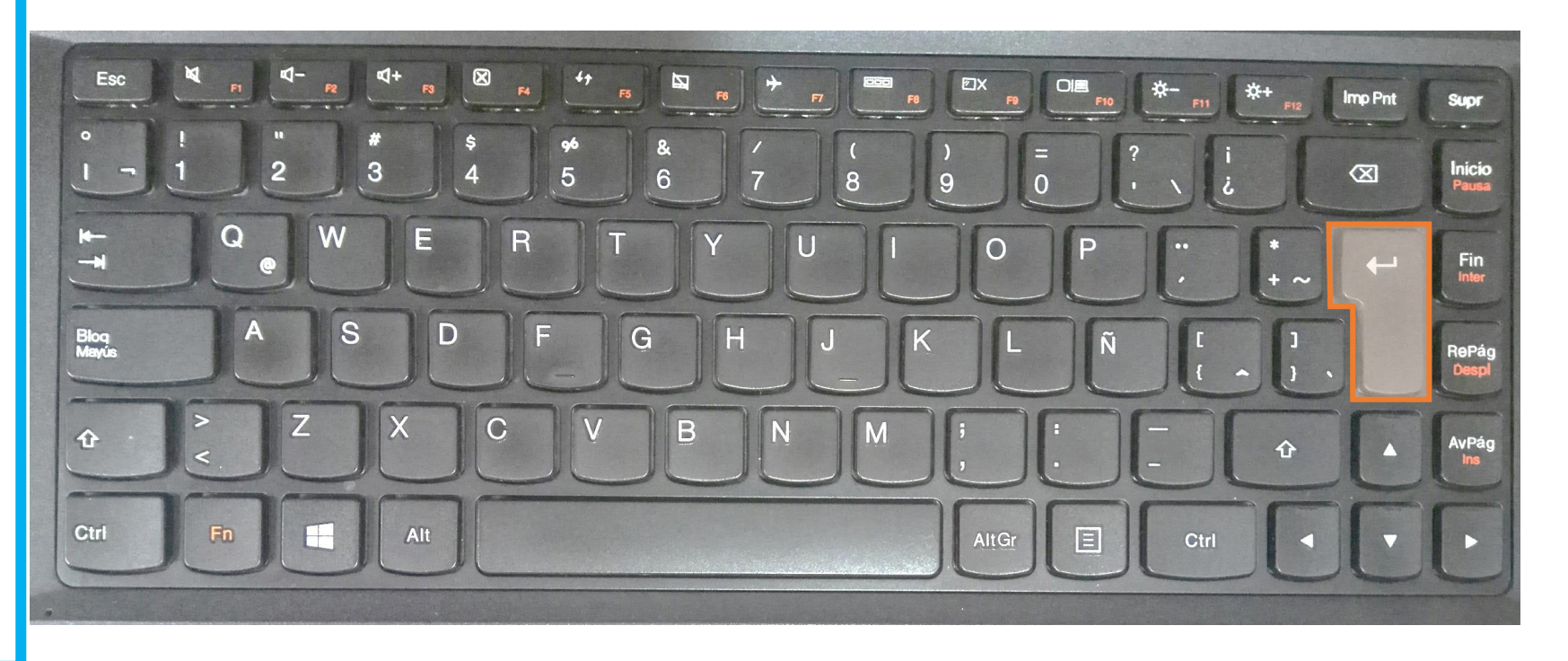

## **1. [Escape](#page-3-0)**

- **2. [Tabulador](#page-4-0)**
- **3. [Bloqueo Mayúsculas](#page-5-0)**
- **4. [Shift](#page-6-0)**
- **5. [Control](#page-7-0)**
- **6. [Función](#page-8-0)**
- **7. [Inicio de Windows](#page-9-0)**
- **8. [Alt](#page-10-0)**
- **9. [Barra espaciadora](#page-11-0) 10.[Alt](#page-12-0) [Gr](#page-12-0)**
- **11.[Menú contextual](#page-13-0)**
- **12.[Teclas Cursoras](#page-14-0)**
- **13.[Enter](#page-15-0)**
- **14.[Retroceso](#page-16-0)**
- **15.[Suprimir](#page-17-0)**
- **16.[Impresión pantalla](#page-18-0)**
- **17.[Inicio](#page-19-0)**
- **18.[Fin](#page-20-0)**
- **19.[AvPág](#page-21-0)**
- <span id="page-16-0"></span>**20.[RePag](#page-22-0)**

#### **RETROCESO:**

**Borra el caracter a la izquierda del cursor de texto (raya vertical que titila ).**

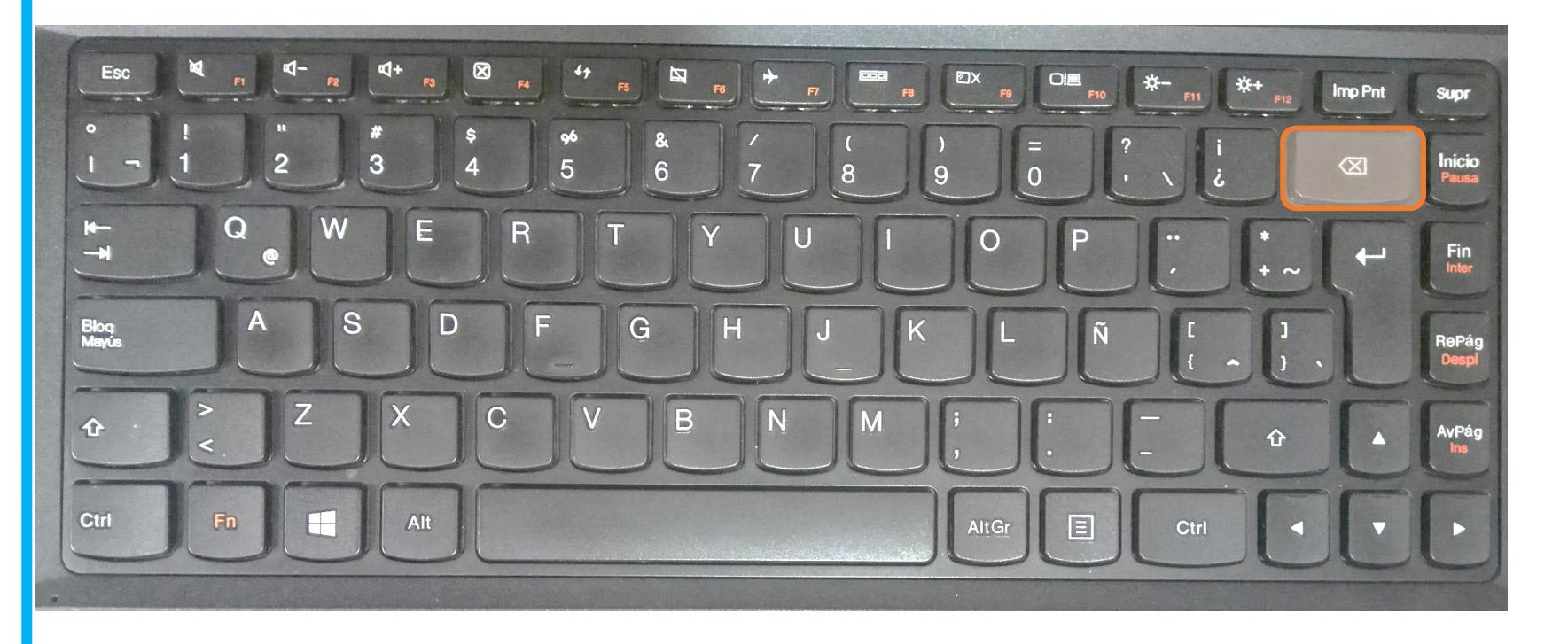

#### **1. [Escape](#page-3-0)**

- **2. [Tabulador](#page-4-0)**
- **3. [Bloqueo Mayúsculas](#page-5-0)**
- **4. [Shift](#page-6-0)**
- **5. [Control](#page-7-0)**
- **6. [Función](#page-8-0)**
- **7. [Inicio de Windows](#page-9-0)**
- **8. [Alt](#page-10-0)**
- **9. [Barra espaciadora](#page-11-0) 10.[Alt](#page-12-0) [Gr](#page-12-0)**
- **11.[Menú contextual](#page-13-0)**
- **12.[Teclas Cursoras](#page-14-0)**
- **13.[Enter](#page-15-0)**
- **14.[Retroceso](#page-16-0)**
- **15.[Suprimir](#page-17-0)**
- **16.[Impresión pantalla](#page-18-0)**
- **17.[Inicio](#page-19-0)**
- **18.[Fin](#page-20-0)**
- **19.[AvPág](#page-21-0)**
- <span id="page-17-0"></span>**20.[RePag](#page-22-0)**

#### **SUPR / SUPRIMIR:**

**Borra el caracter a la derecha del cursor; también borra el texto, párrafo u objeto seleccionado.**

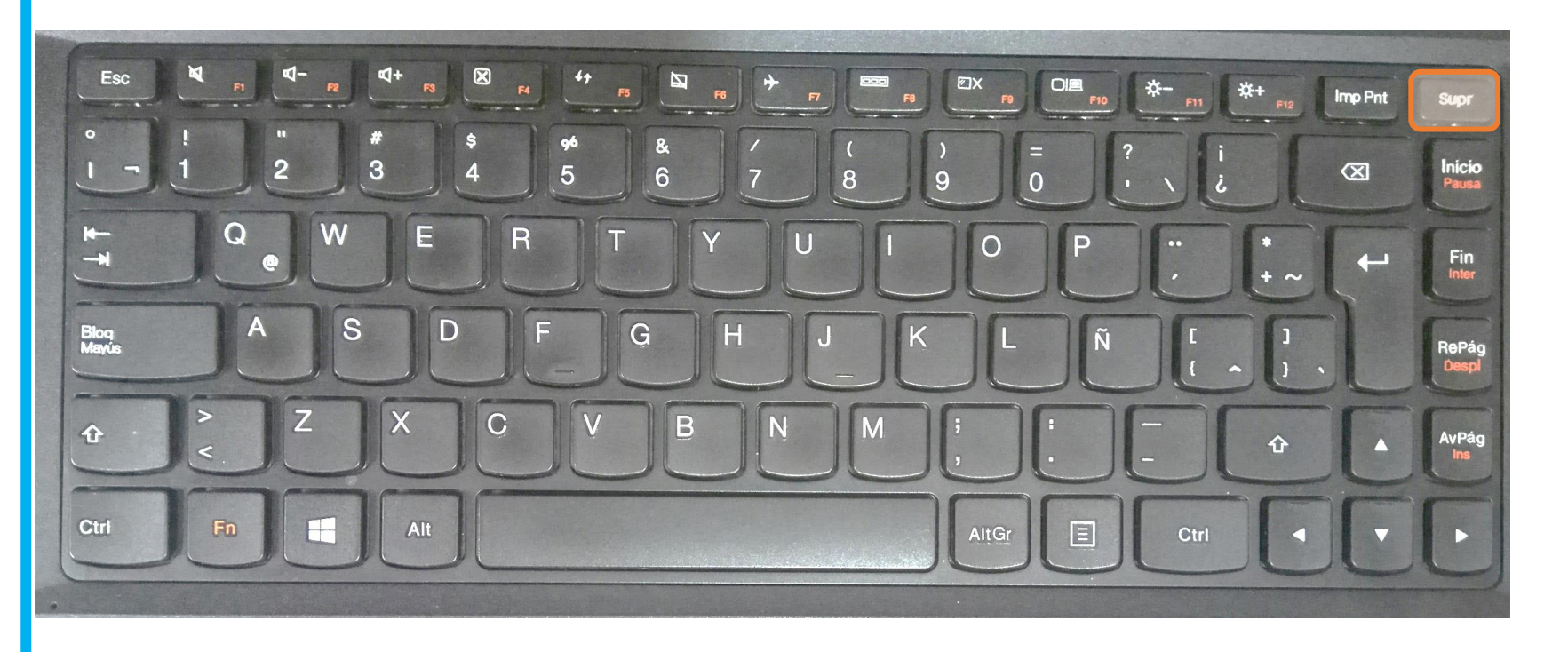

#### **1. [Escape](#page-3-0)**

- **2. [Tabulador](#page-4-0)**
- **3. [Bloqueo Mayúsculas](#page-5-0)**
- **4. [Shift](#page-6-0)**
- **5. [Control](#page-7-0)**
- **6. [Función](#page-8-0)**
- **7. [Inicio de Windows](#page-9-0)**
- **8. [Alt](#page-10-0)**
- **9. [Barra espaciadora](#page-11-0) 10.[Alt](#page-12-0) [Gr](#page-12-0)**
- **11.[Menú contextual](#page-13-0)**
- **12.[Teclas Cursoras](#page-14-0)**
- **13.[Enter](#page-15-0)**
- **14.[Retroceso](#page-16-0)**
- **15.[Suprimir](#page-17-0)**
- **16.[Impresión pantalla](#page-18-0)**
- **17.[Inicio](#page-19-0)**
- **18.[Fin](#page-20-0)**
- **19.[AvPág](#page-21-0)**
- <span id="page-18-0"></span>**20.[RePag](#page-22-0)**

#### **IMP PNT / PRINT SCREEN / IMPR PANT :**

**También "Pet Sis", significa imprimir pantalla, su función es copiar lo que aparece en pantalla como una imagen; se guarda en el portapapeles y se puedes pegar en cualquier documento que permita pegar imágenes.**

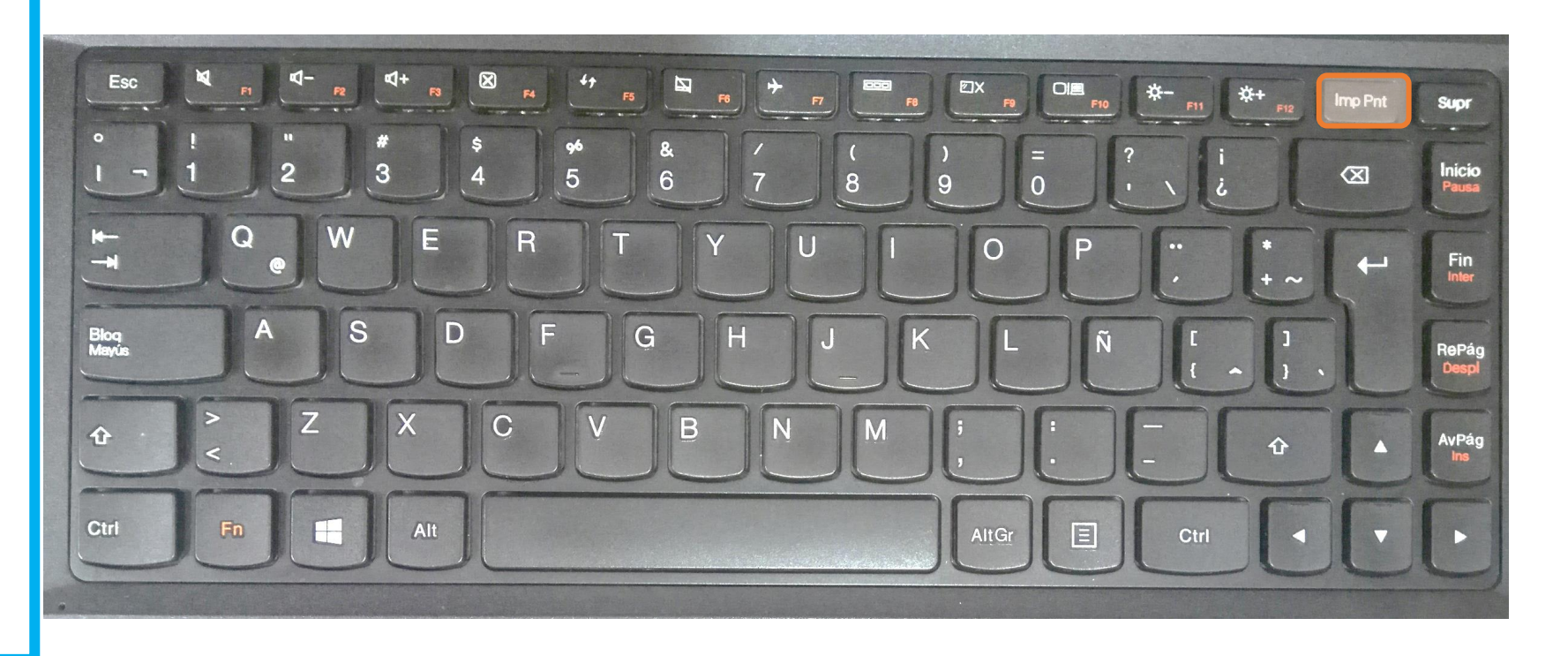

## **1. [Escape](#page-3-0)**

- **2. [Tabulador](#page-4-0)**
- **3. [Bloqueo Mayúsculas](#page-5-0)**
- **4. [Shift](#page-6-0)**
- **5. [Control](#page-7-0)**
- **6. [Función](#page-8-0)**
- **7. [Inicio de Windows](#page-9-0)**
- **8. [Alt](#page-10-0)**
- **9. [Barra espaciadora](#page-11-0) 10.[Alt](#page-12-0) [Gr](#page-12-0)**
- **11.[Menú contextual](#page-13-0)**
- **12.[Teclas Cursoras](#page-14-0)**
- **13.[Enter](#page-15-0)**
- **14.[Retroceso](#page-16-0)**
- **15.[Suprimir](#page-17-0)**
- **16.[Impresión pantalla](#page-18-0)**
- **17.[Inicio](#page-19-0)**
- **18.[Fin](#page-20-0)**
- **19.[AvPág](#page-21-0)**
- <span id="page-19-0"></span>**20.[RePag](#page-22-0)**

**INICIO: Esta tecla sitúa el cursor de texto al principio de una línea o renglón.**

![](_page_19_Figure_21.jpeg)

#### **1. [Escape](#page-3-0)**

- **2. [Tabulador](#page-4-0)**
- **3. [Bloqueo Mayúsculas](#page-5-0)**
- **4. [Shift](#page-6-0)**
- **5. [Control](#page-7-0)**
- **6. [Función](#page-8-0)**
- **7. [Inicio de Windows](#page-9-0)**
- **8. [Alt](#page-10-0)**
- **9. [Barra espaciadora](#page-11-0) 10.[Alt](#page-12-0) [Gr](#page-12-0)**
- **11.[Menú contextual](#page-13-0)**
- **12.[Teclas Cursoras](#page-14-0)**
- **13.[Enter](#page-15-0)**
- **14.[Retroceso](#page-16-0)**
- **15.[Suprimir](#page-17-0)**
- **16.[Impresión pantalla](#page-18-0)**
- **17.[Inicio](#page-19-0)**
- **18.[Fin](#page-20-0)**
- **19.[AvPág](#page-21-0)**
- <span id="page-20-0"></span>**20.[RePag](#page-22-0)**

#### **FIN:**

**Su función es la contraria a la tecla Inicio, y sitúa el cursor de texto el final de la línea o renglón.**

![](_page_20_Picture_22.jpeg)

## **1. [Escape](#page-3-0)**

- **2. [Tabulador](#page-4-0)**
- **3. [Bloqueo Mayúsculas](#page-5-0)**
- **4. [Shift](#page-6-0)**
- **5. [Control](#page-7-0)**
- **6. [Función](#page-8-0)**
- **7. [Inicio de Windows](#page-9-0)**
- **8. [Alt](#page-10-0)**
- **9. [Barra espaciadora](#page-11-0) 10.[Alt](#page-12-0) [Gr](#page-12-0)**
- **11.[Menú contextual](#page-13-0)**
- **12.[Teclas Cursoras](#page-14-0)**
- **13.[Enter](#page-15-0)**
- **14.[Retroceso](#page-16-0)**
- **15.[Suprimir](#page-17-0)**
- **16.[Impresión pantalla](#page-18-0)**
- **17.[Inicio](#page-19-0)**
- **18.[Fin](#page-20-0)**
- **19.[AvPág](#page-21-0)**
- <span id="page-21-0"></span>**20.[RePag](#page-22-0)**

## **AV PÁG: Avanza una pantalla.**

![](_page_21_Figure_21.jpeg)

- **2. [Tabulador](#page-4-0)**
- **3. [Bloqueo Mayúsculas](#page-5-0)**
- **4. [Shift](#page-6-0)**
- **5. [Control](#page-7-0)**
- **6. [Función](#page-8-0)**
- **7. [Inicio de Windows](#page-9-0)**
- **8. [Alt](#page-10-0)**
- **9. [Barra espaciadora](#page-11-0)**
- **10.[Alt](#page-12-0) [Gr](#page-12-0)**
- **11.[Menú contextual](#page-13-0)**
- **12.[Teclas Cursoras](#page-14-0)**
- **13.[Enter](#page-15-0)**
- **14.[Retroceso](#page-16-0)**
- **15.[Suprimir](#page-17-0)**
- **16.[Impresión pantalla](#page-18-0)**
- **17.[Inicio](#page-19-0)**
- **18.[Fin](#page-20-0)**
- **19.[AvPág](#page-21-0)**
- <span id="page-22-0"></span>**20.[RePag](#page-22-0)**

## **RE PÁG: Retrocede una pantalla. 1. [Escape](#page-3-0)**

![](_page_22_Figure_22.jpeg)

## **1. [Escape](#page-3-0)**

- **2. [Tabulador](#page-4-0)**
- **3. [Bloqueo Mayúsculas](#page-5-0)**
- **4. [Shift](#page-6-0)**
- **5. [Control](#page-7-0)**
- **6. [Función](#page-8-0)**
- **7. [Inicio de Windows](#page-9-0)**
- **8. [Alt](#page-10-0)**
- **9. [Barra espaciadora](#page-11-0) 10.[Alt](#page-12-0) [Gr](#page-12-0)**
- **11.[Menú contextual](#page-13-0)**
- **12.[Teclas Cursoras](#page-14-0)**
- **13.[Enter](#page-15-0)**
- **14.[Retroceso](#page-16-0)**
- **15.[Suprimir](#page-17-0)**
- **16.[Impresión pantalla](#page-18-0)**
- **17.[Inicio](#page-19-0)**
- **18.[Fin](#page-20-0)**
- **19.[AvPág](#page-21-0)**
- **20.[RePag](#page-22-0)**

## **TILDE:**

**Presionando esta tecla y después una tecla con una vocal, se obtienen las diferentes vocales tildadas. Ejm: á, é, í, ó, ú En la configuración de algunos teclados la tilde corresponde a la tecla que está a la derecha de la tecla P y en otros a la tecla que está a la derecha de la letra Ñ** 

![](_page_23_Figure_22.jpeg)